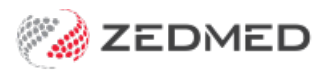

## Transmit immunisations to AIR

Last Modified on 30/09/2024 1:39 pm AEST

Transmit patient immunisation information from Zedmed to the Australian Immunisation Registry [\(AIR](https://www.servicesaustralia.gov.au/australian-immunisation-register-for-health-professionals)), a national register that records all vaccines given to people in Australia.

If you encounter any errors, please see theAIR error [codes](https://help.zedmed.com.au/help/air-error-codes) guide.

## Send information to AIR

Doctors and nurses give vaccinations and record the details in Zedmed Clinical's Immunisations module. This information is then transmitted by office staff to the Australian Immunisation Register—Management screen. This task should be performed at regular intervals, for example, at the end of each day.

To transmit immunisation information:

- 1. Go to Zedmed's **Management** tab.
- 2. Select **AIR**.

The **Australian Immunisation Registry - Management** screen will open.

This screen shows all vaccinations recorded since the last upload. By default, only entries with the status of **Pending** or **Errored** (failed to upload) are shown.

- 3. Set the **Date Range** for the vaccinations to be included in the upload.
- 4. The **Reported By** field allows you to select vaccinations provided by all doctors or a specific doctor.
- 5. Select **Transmit Pending to AIR**.

All Pending and Errored vaccinations that are displayed (meet the selected criteria) will be uploaded. 6. Select **Close**.

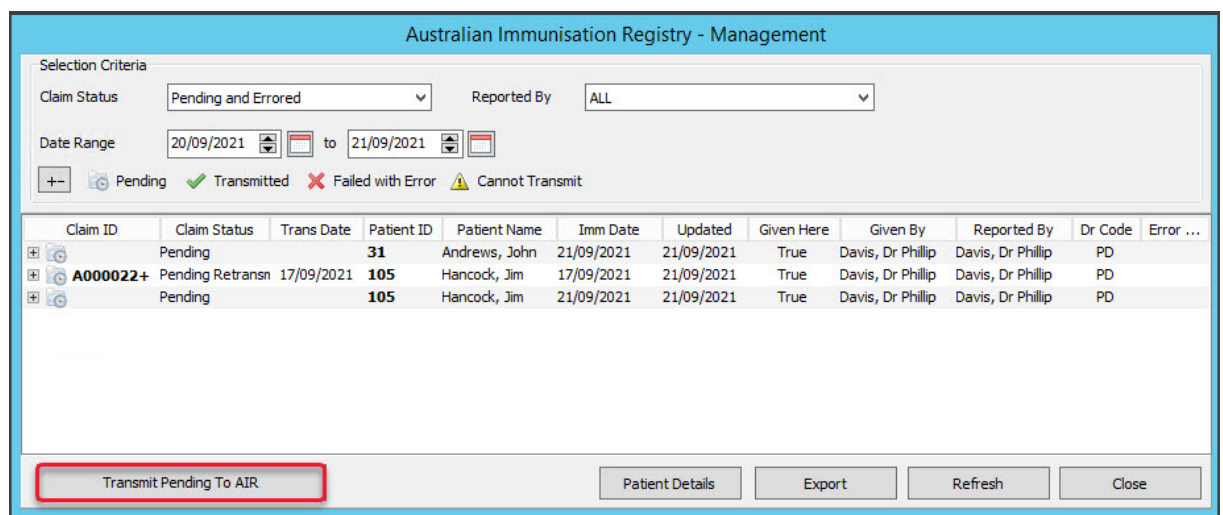

## Make corrections

If a patient's vaccination information contains errors or missing information, that record's transmission will fail, and the doctor or nurse will need to make the required updates. Once the updates have been made, the office staff can

retransmit the information.